#### **Chapter 1: Getting to Grips with the Basics of Less**

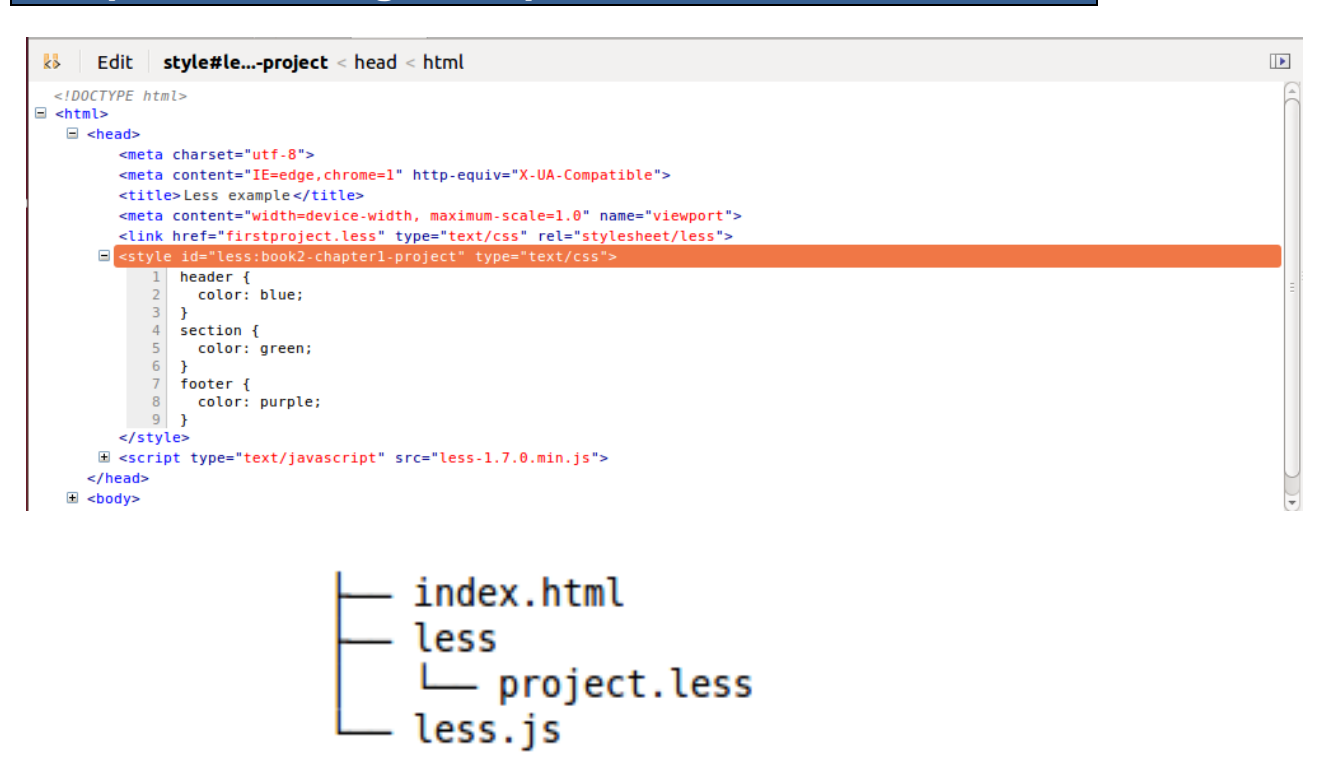

**Text** 

Content

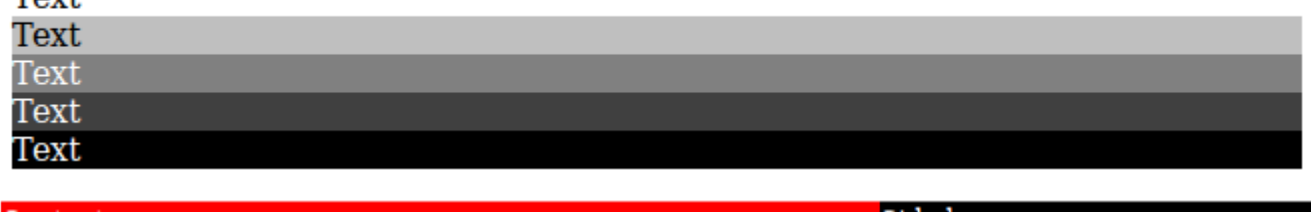

Side bar

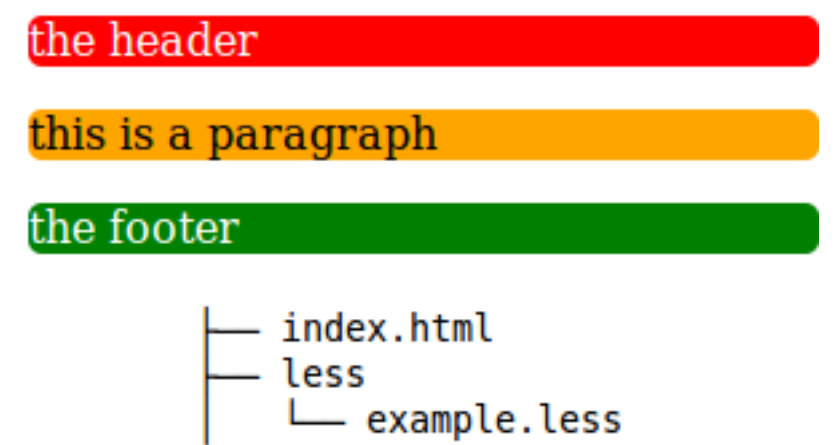

- less.js

#### **Chapter 2: Debugging and Documenting Your Less Code**

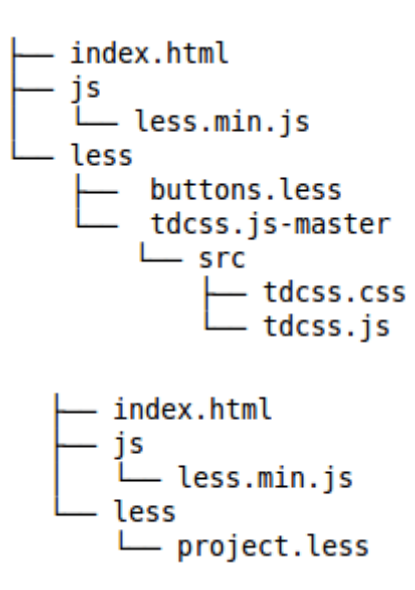

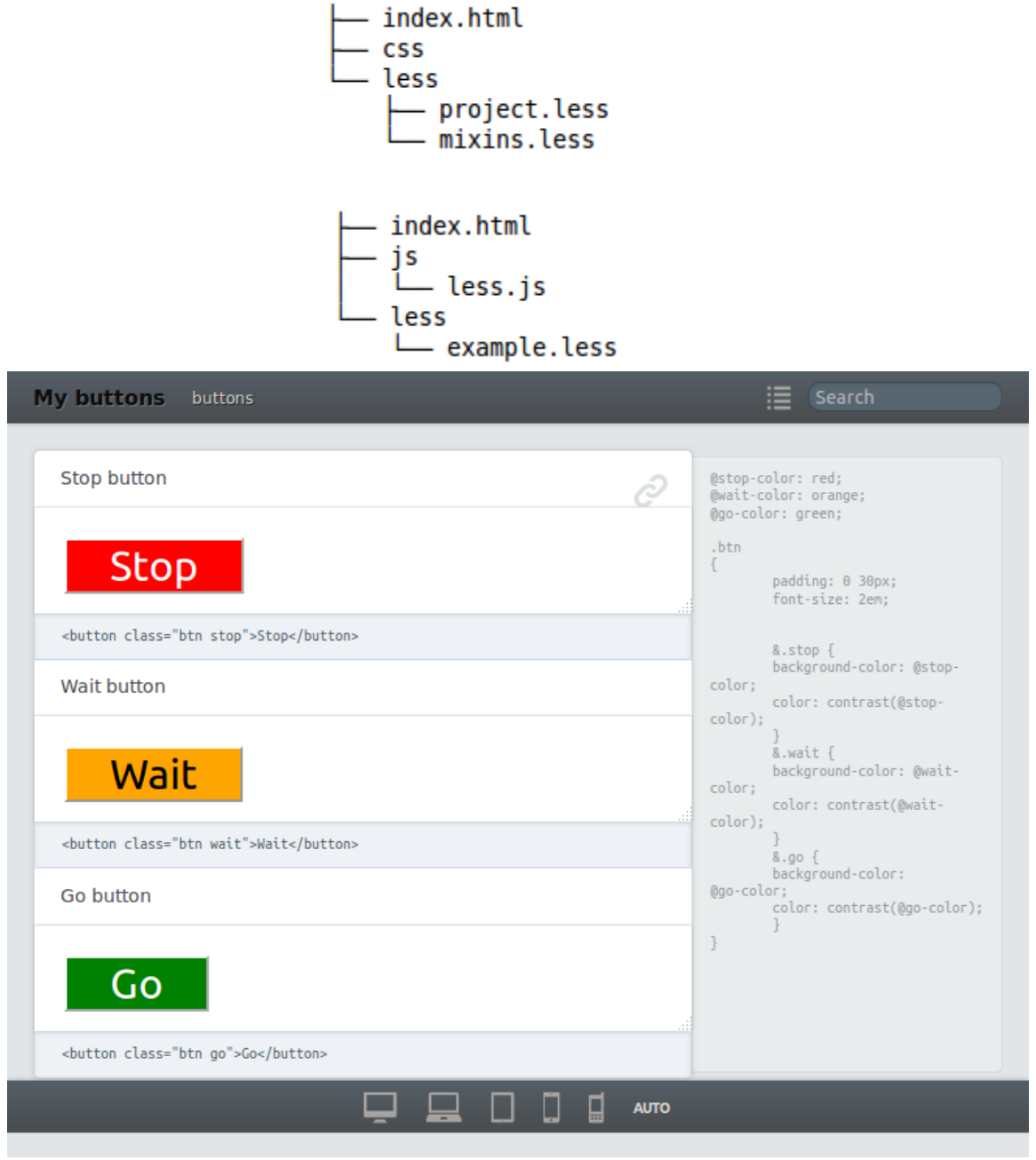

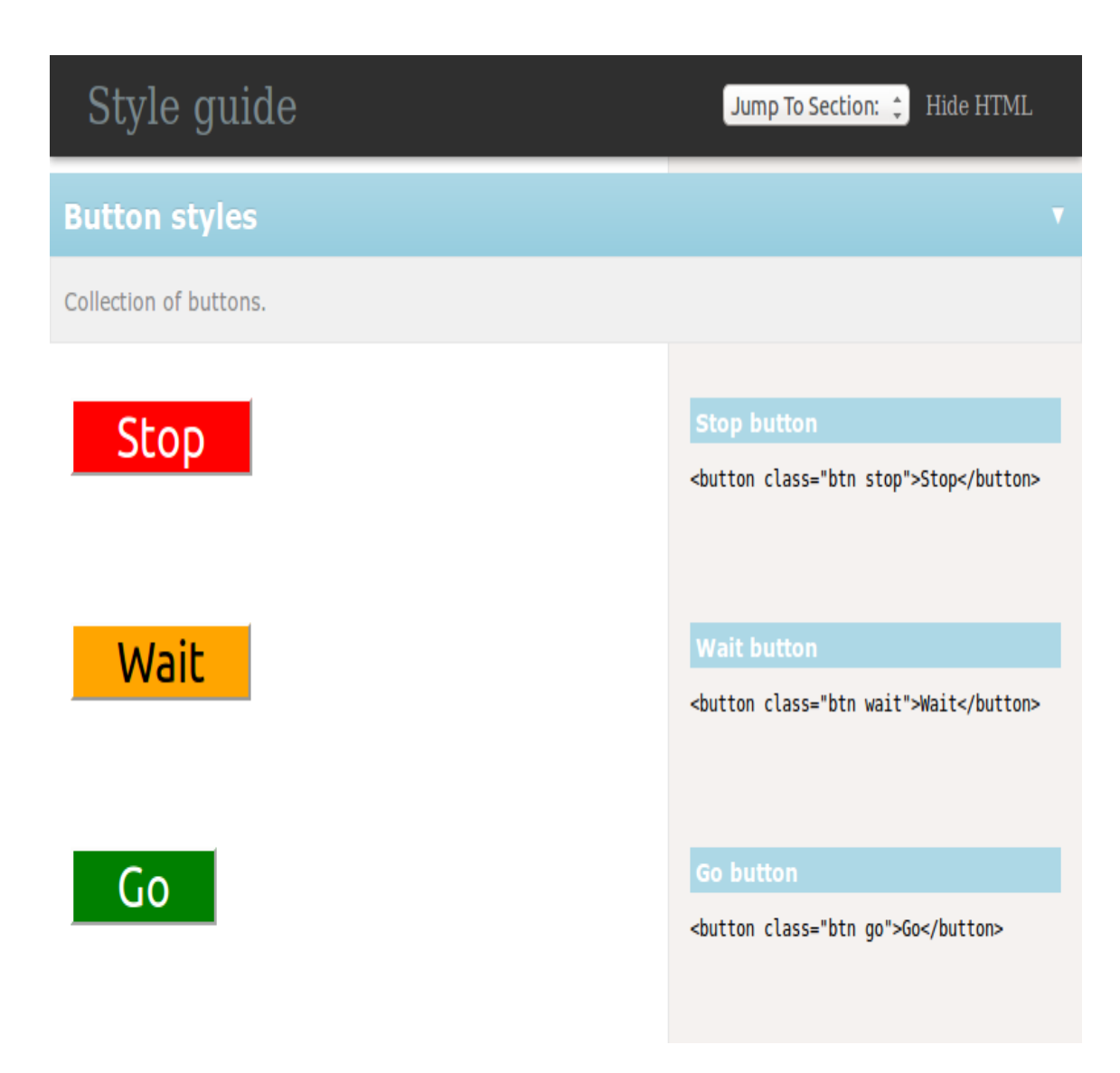

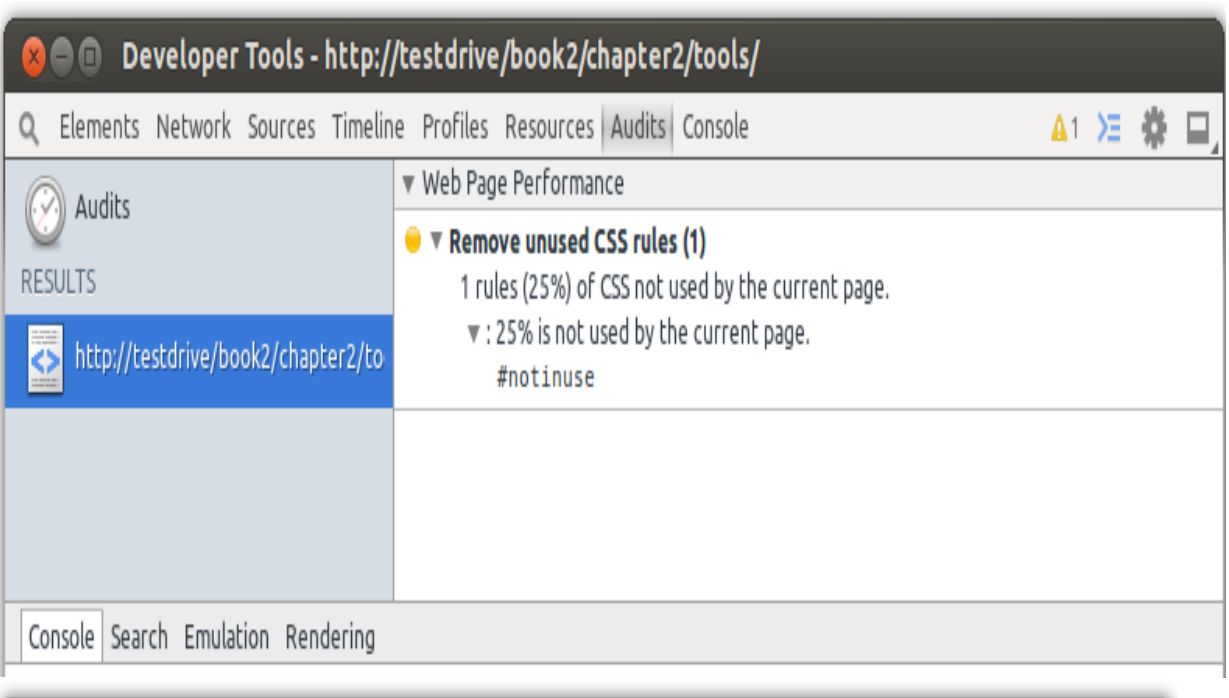

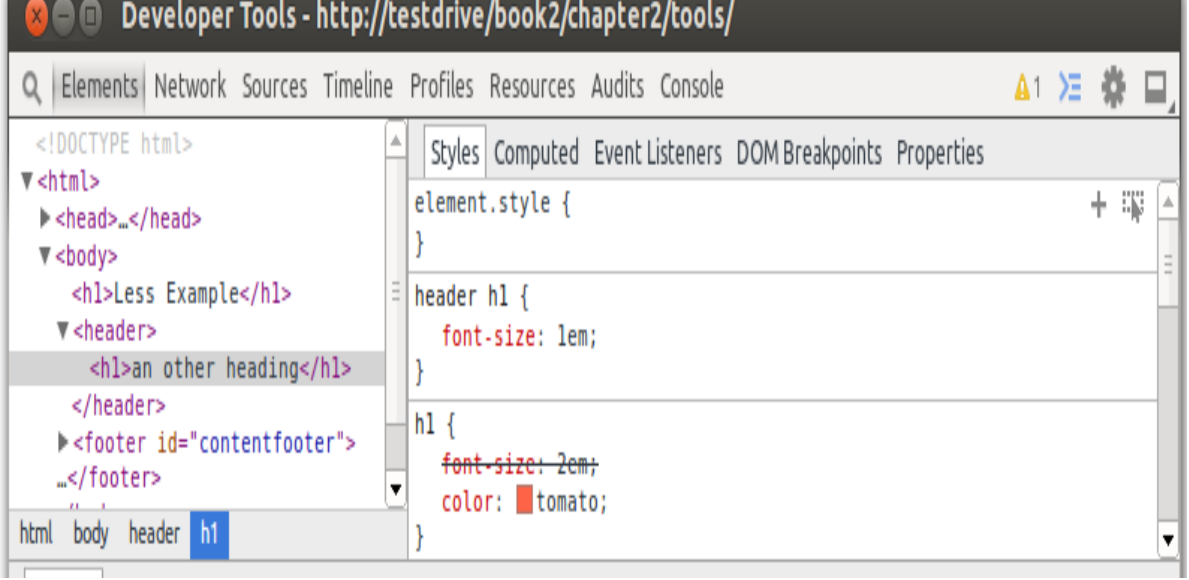

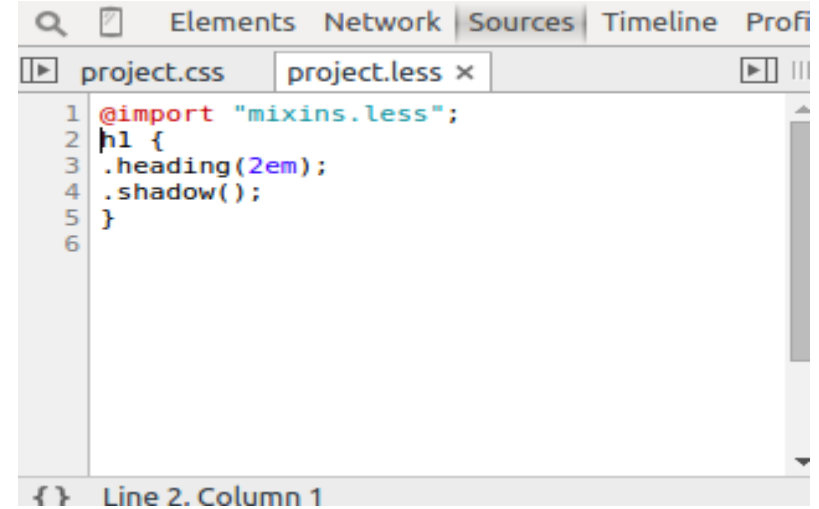

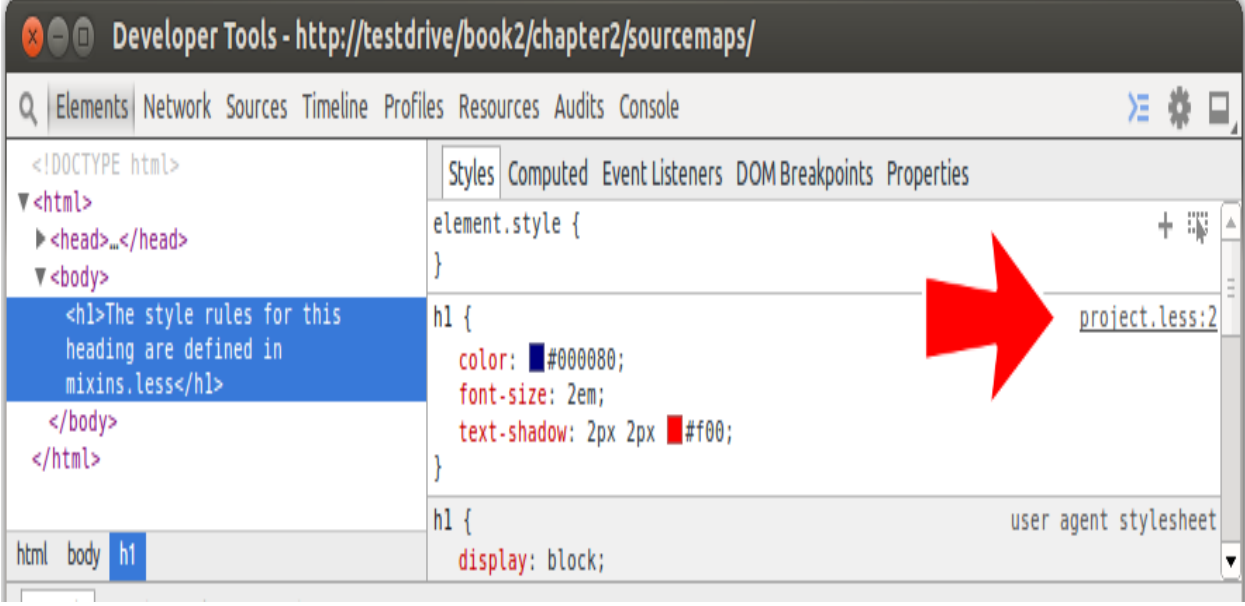

#### ParseError: missing closing `}`

in example.less on line 1, column 4:

- $1 h1$
- 2 color:red;

### **How to display errors**

#### **Chapter 3: Using Variables and Mixins**

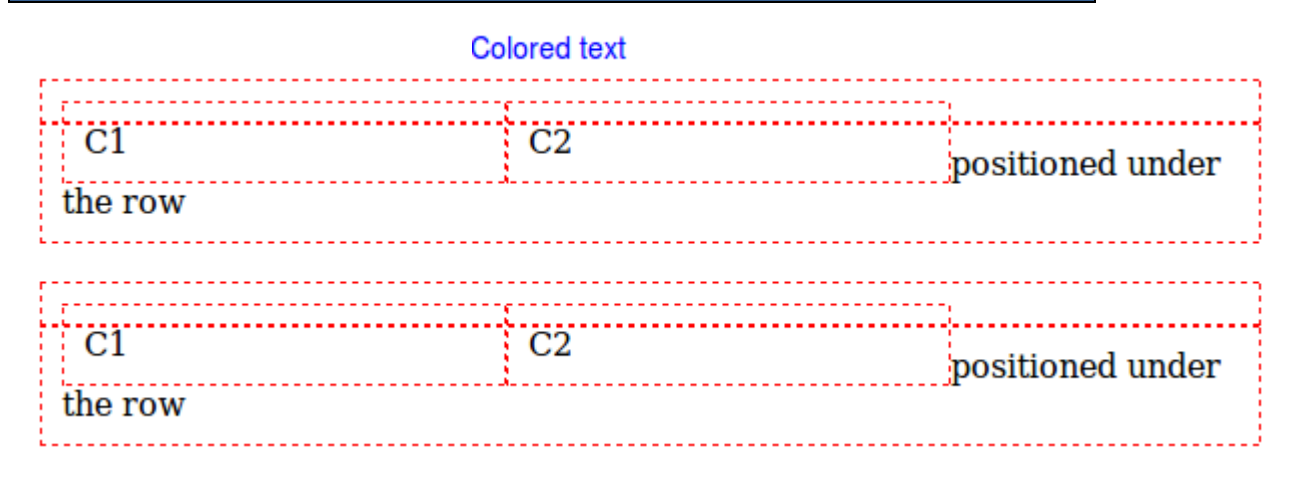

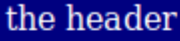

this is a paragraph

the footer  $% \left\vert \cdot \right\vert$ 

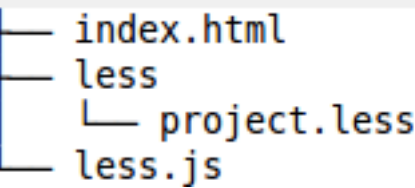

the header

this is a paragraph<br> $\underline{\text{Link 1}}$   $\underline{\text{Link 1}}$ 

r.

 $\nu$ Link 1 $\nu$  Link 1 $\nu$ 

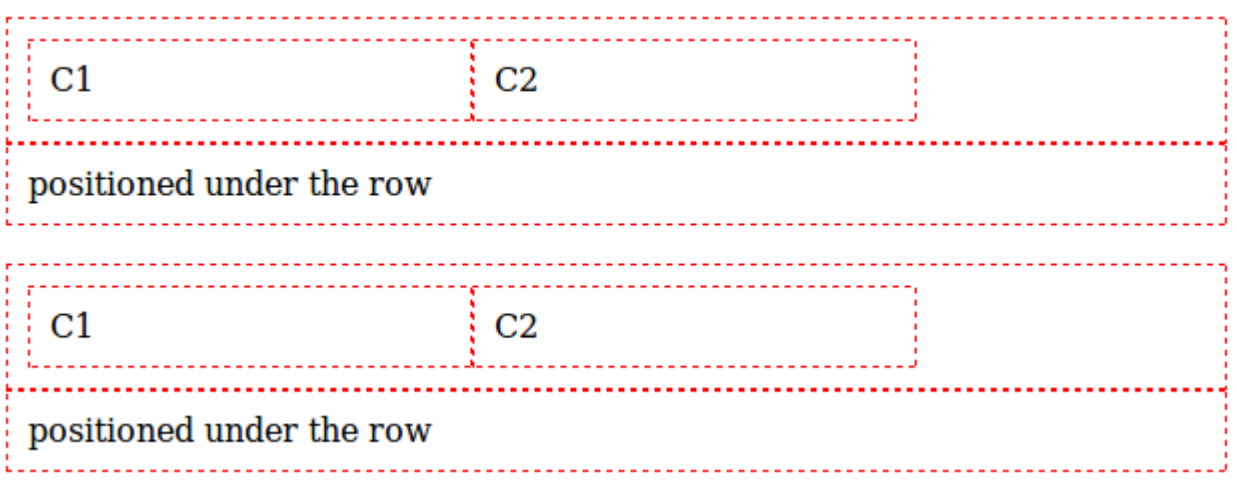

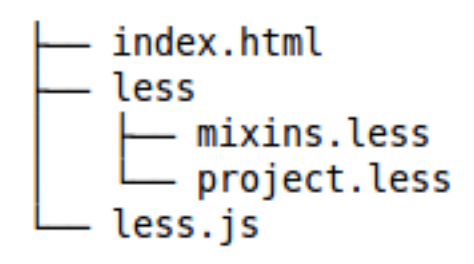

# Page header

### **Article header**

# Page Title

Menu item 1 Menu item 2 Menu item 3

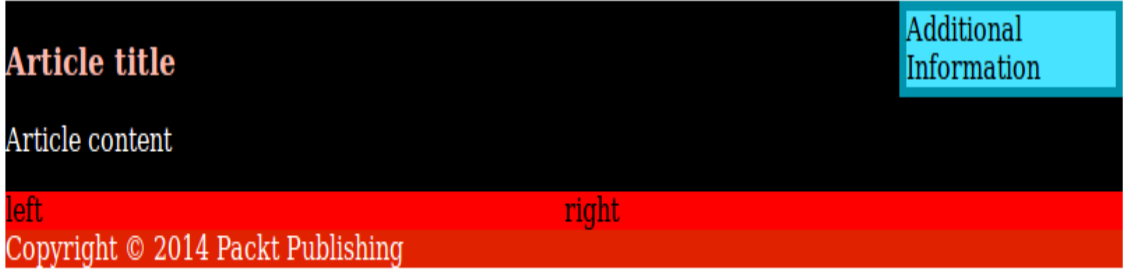

### **Chapter 4: Leveraging the Less Built-in Functions**

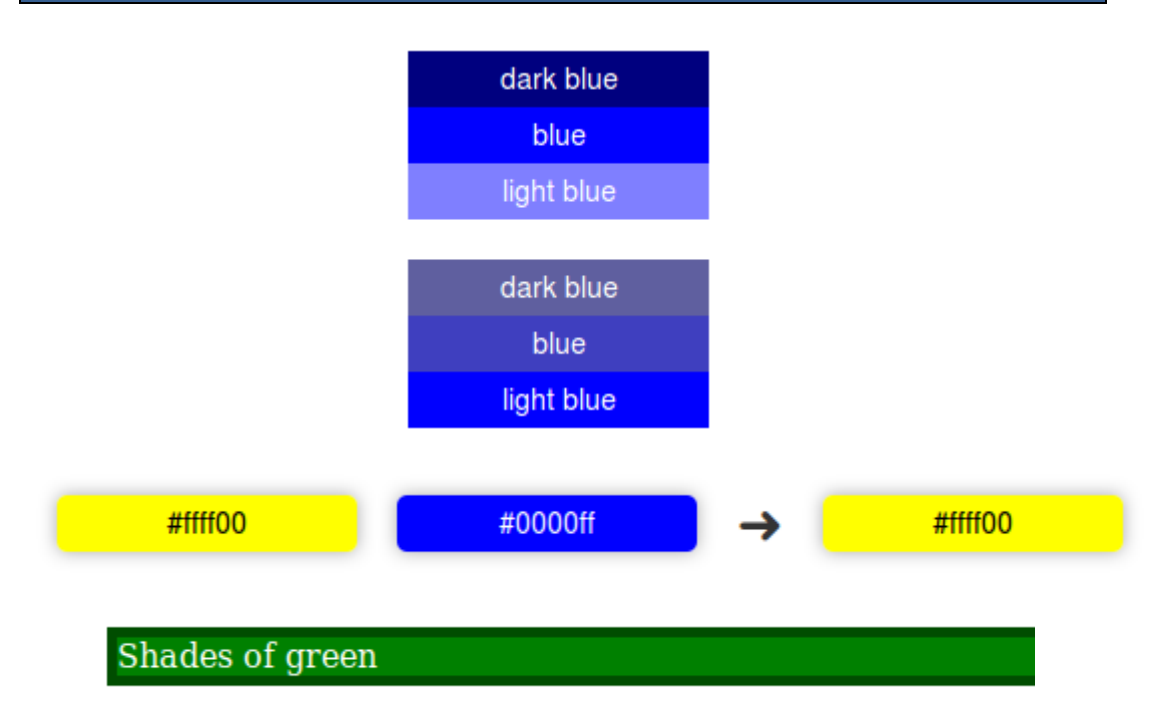

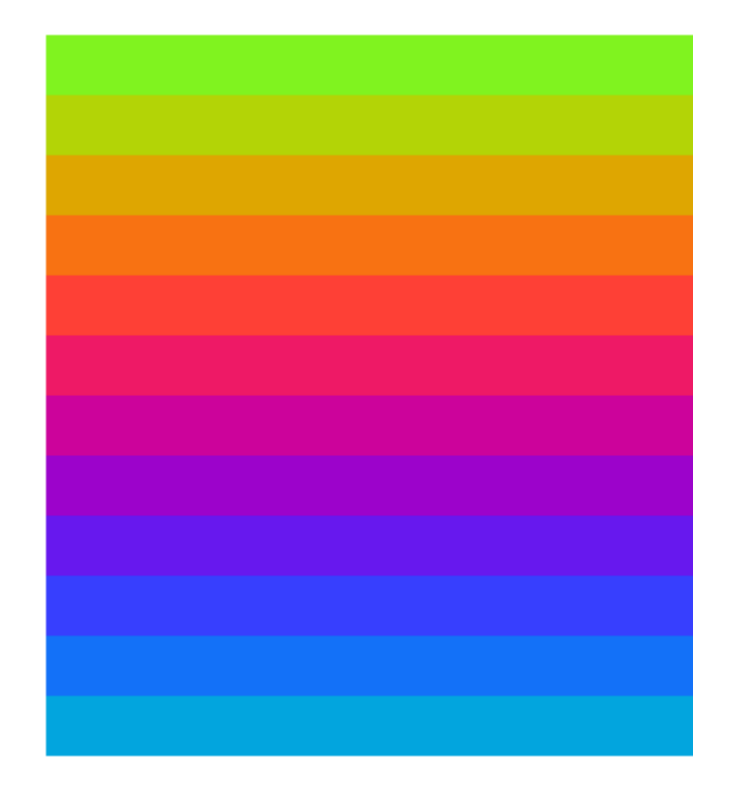

**Chapter 5: Extending and Referencing**

## First paragraph

## Second paragraph

Footer paragraph

#### **Chapter 6: Advanced Less Coding**

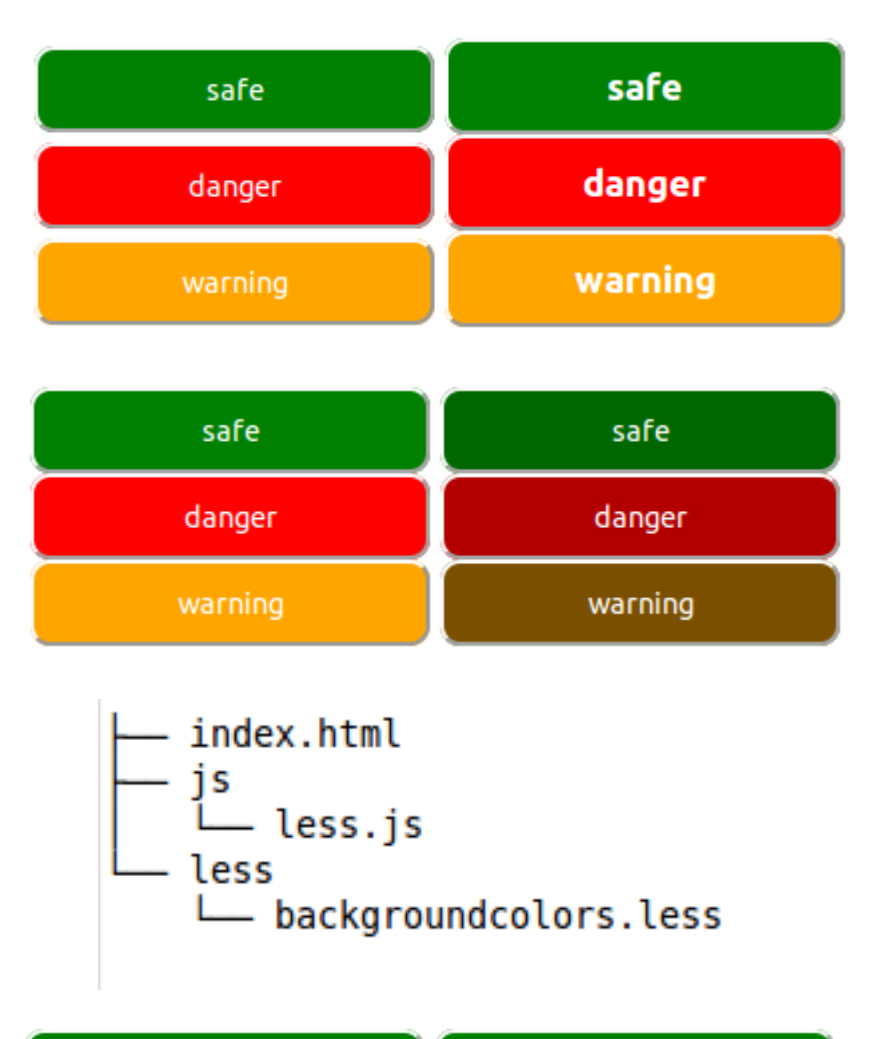

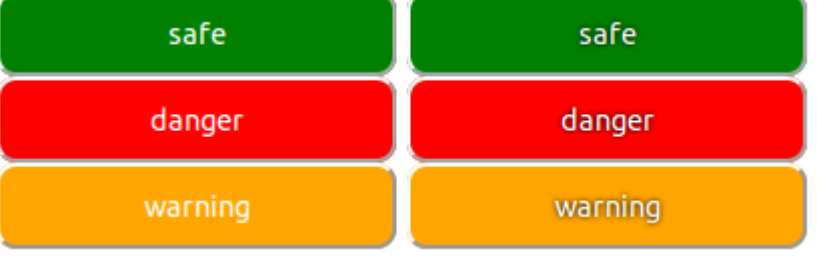

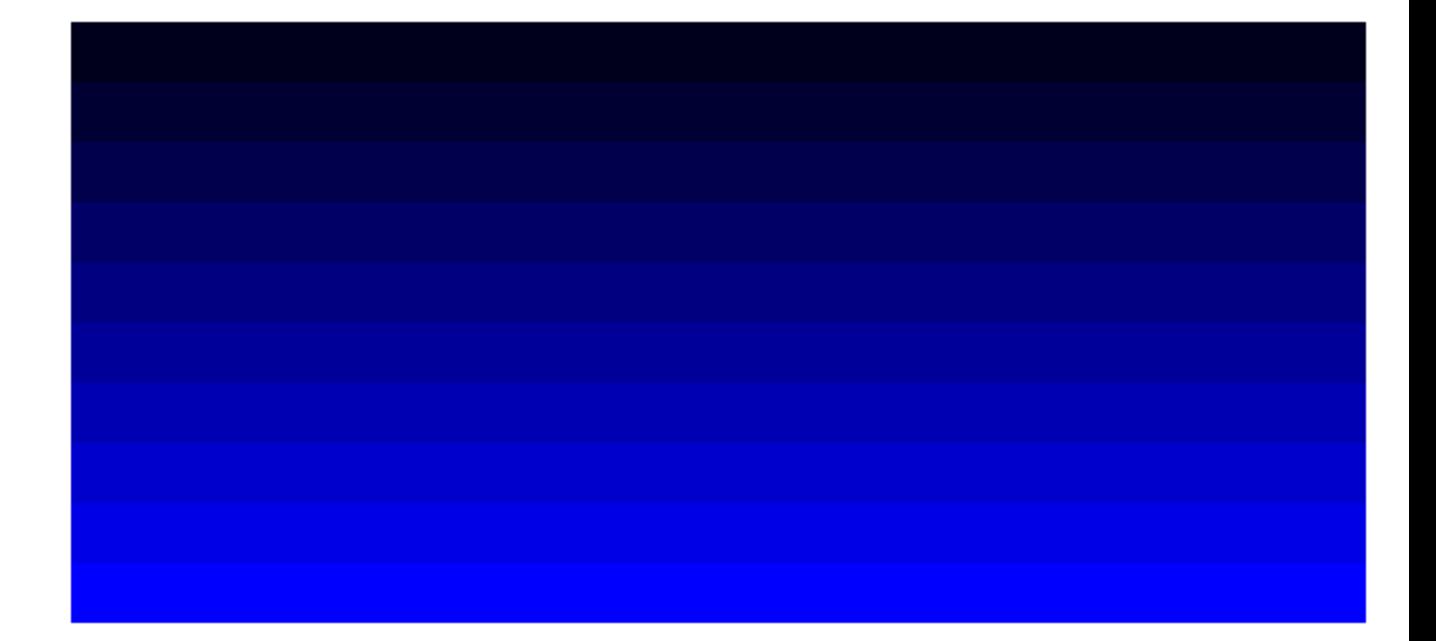

important

# unimportant

#### **Chapter 7: Leveraging Libraries with Prebuilt Mixins**

Menu item 1

Menu item 2 (long text)

**Three** 

### **LTR**

Lorem ipsum dolor sit amet, qui ex delicata oportere vulputate. Sea saepe causae eripuit ea. At mei tamquam mediocritatem, sea magna fastidii vulputate ei, et stet wisi eripuit per. Est ne falli inermis habemus, in eam tritani accumsan, elitr adipisci philosophia mei an. Quo et enim inani vocent.

Navigation

يمين إلي يسار

ניווט

פחות זה CSS מראש מעבד, מה שאומר שזה מרחיב את שפת CSS, והוסיף תכונות המאפשרות משתנים, mixins, פונקציות וטכניקות רבות אחרות המאפשרות לך להפוך את CSS כי הוא יותר לתחזוקה, התאמה אישית והארכה.

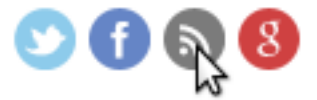

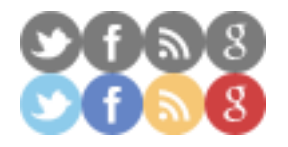

You've left description empty!<br><u>You don't have a <title>!</u>

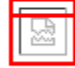

You don't have a <title>!

# A heading in the BDumb font

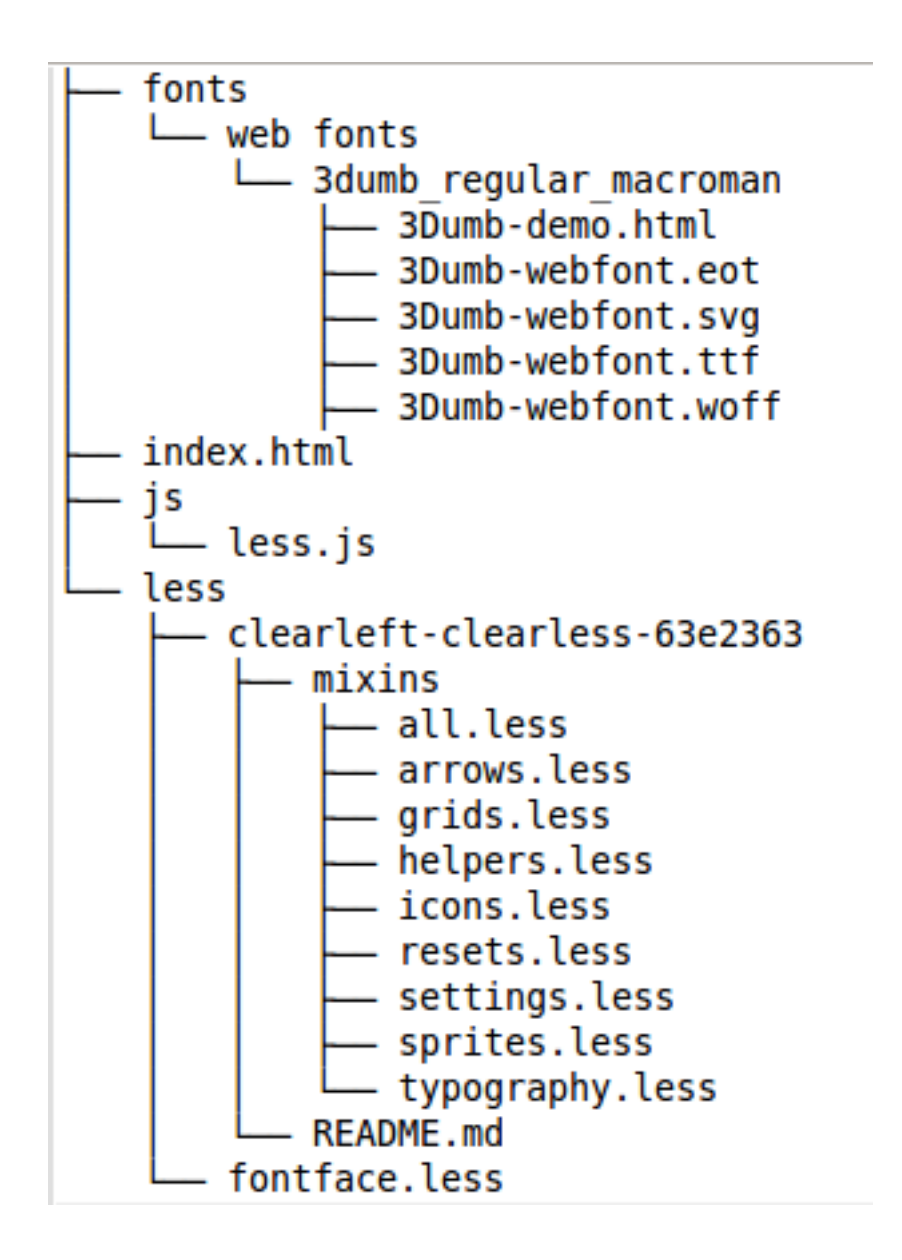

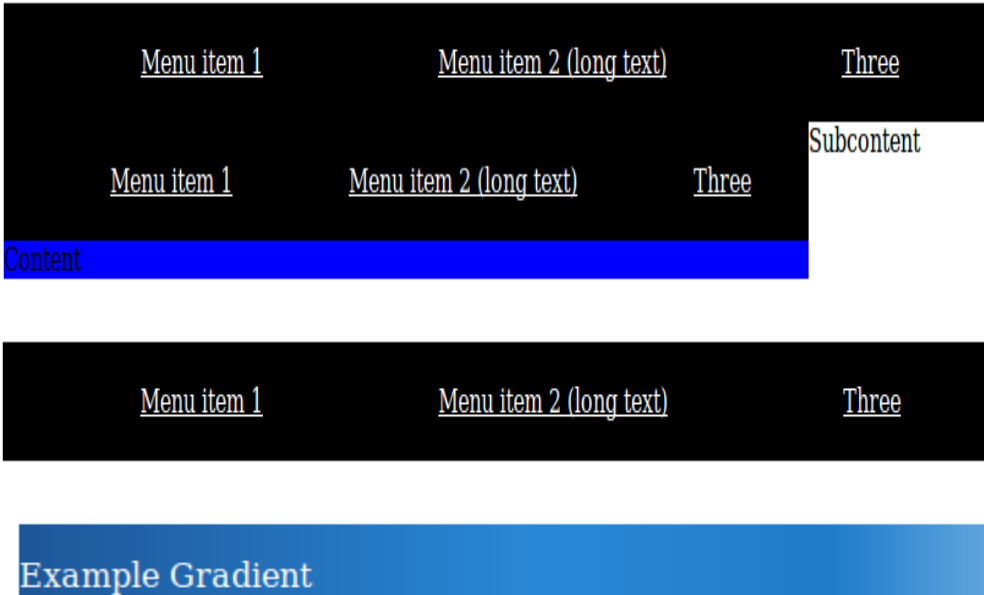

Gradient background

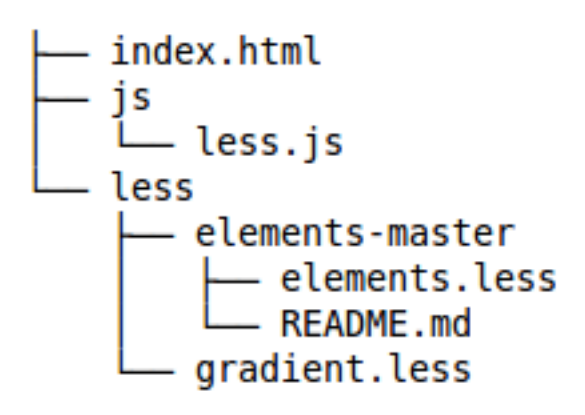

Greyscale gradient background

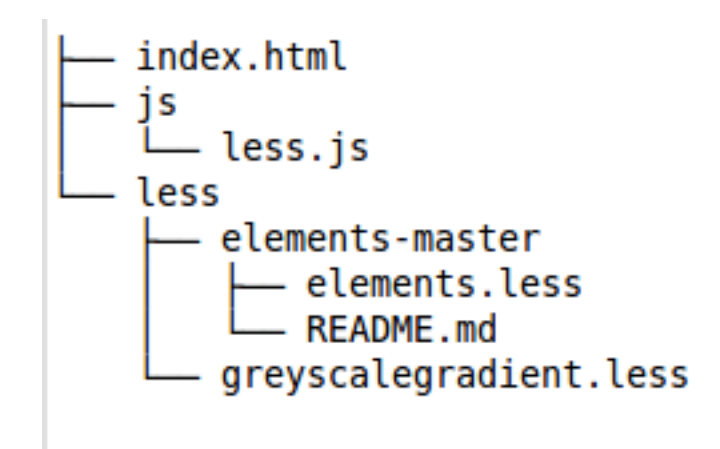

Tha main content. We like semantic HTML ordering. Second column First column

An aside. Third column

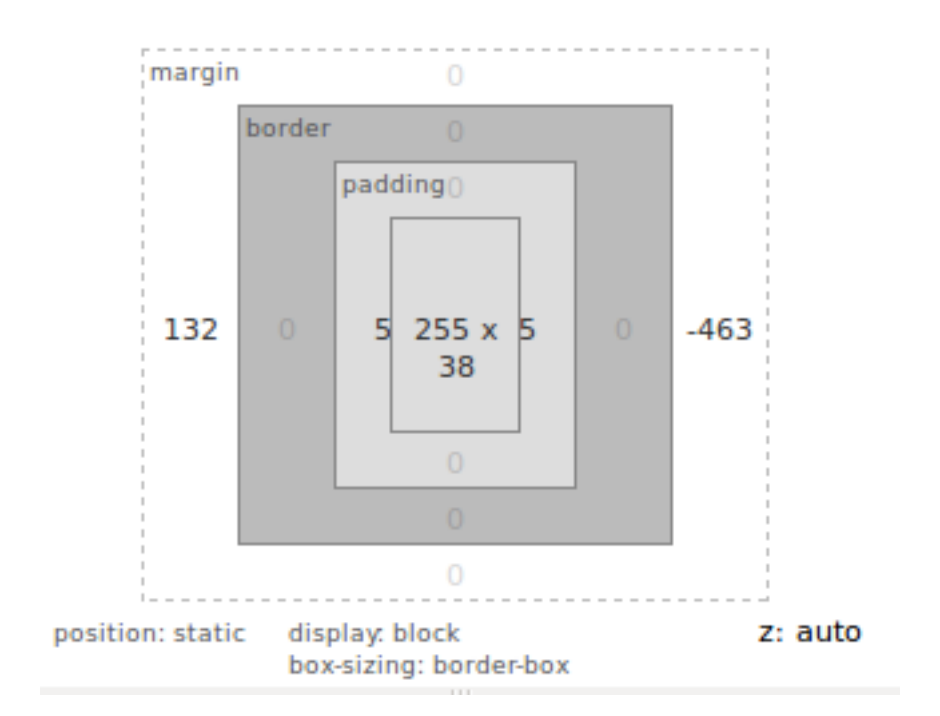

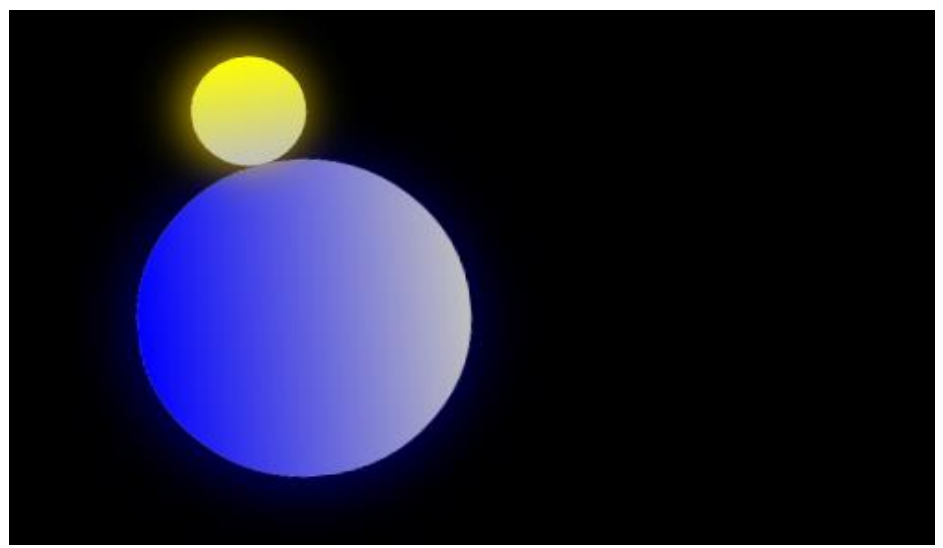

### **Chapter 8: Building a Layout with Less**

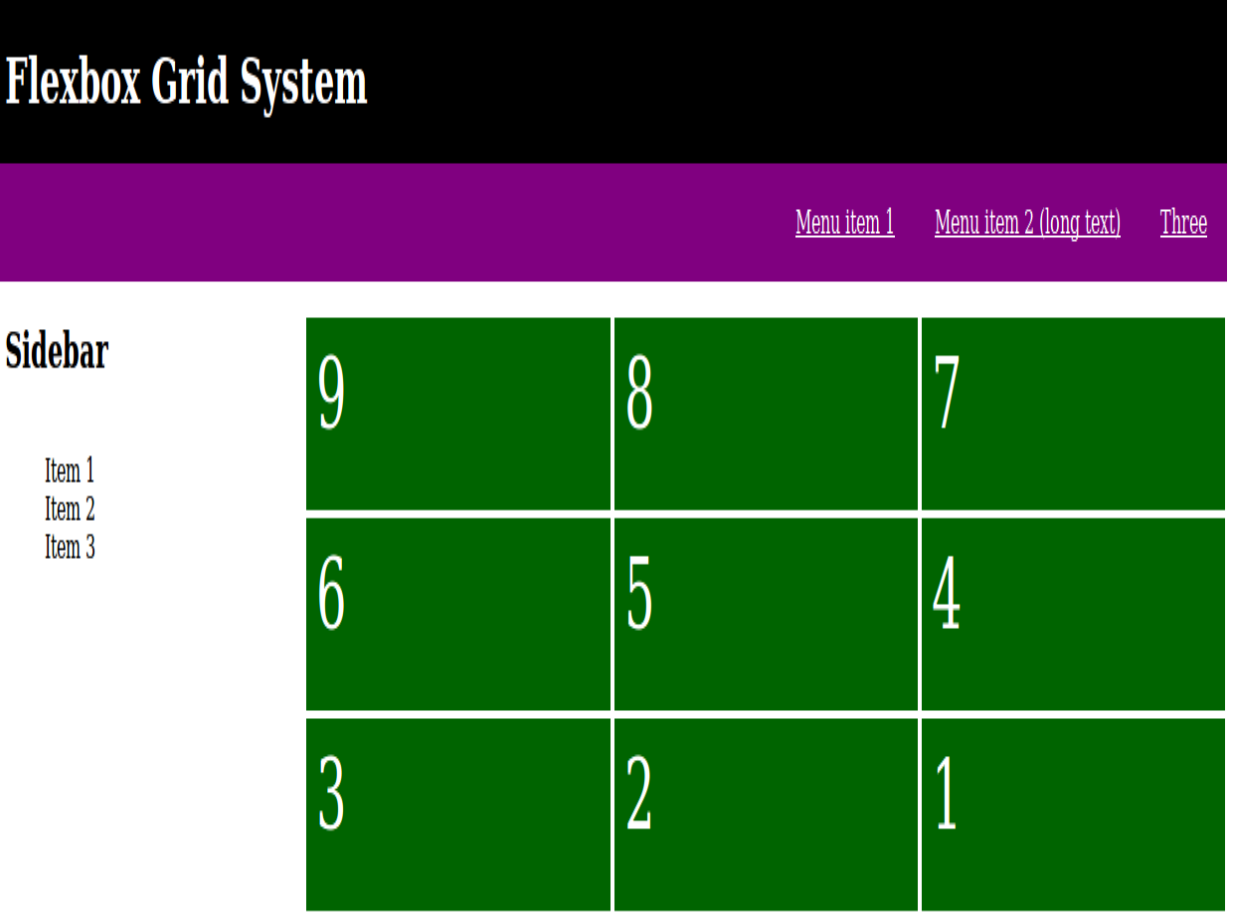

#### **Flexbox Grid System** Menu item 2 (long text) Menu item 1 Three **Sidebar**  $\overline{3}$  $\overline{2}$  $\overline{1}$ Item $1\,$ Item 2 Item 3  $\overline{6}$  $\overline{5}$  $\overline{4}$ 8 9  $\overline{7}$

# **Flexbox Grid System**

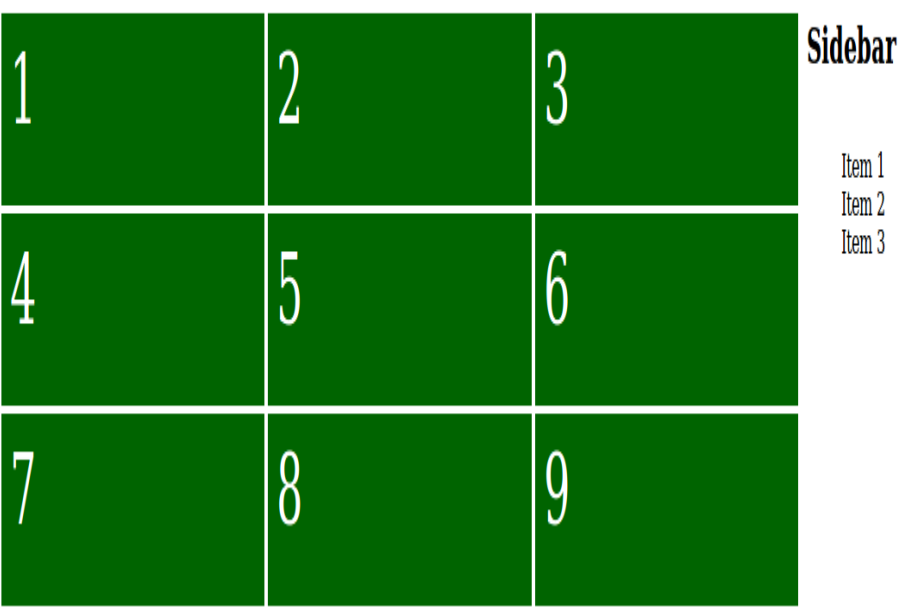

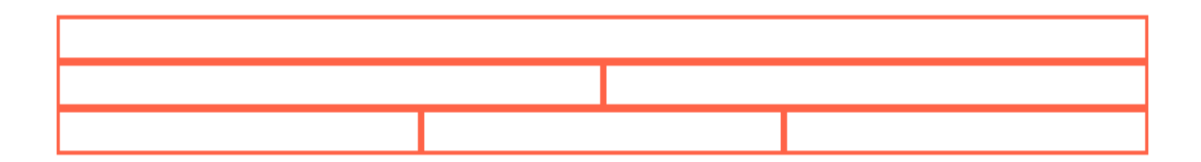

- forms.less
- mixins.less
- mixims:cess<br>- not-less-compatible.css<br>- project.less<br>- variables.less
- 
- 

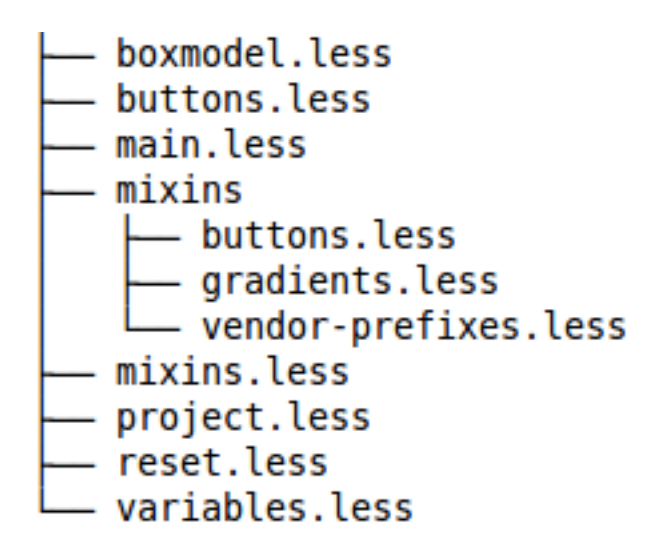

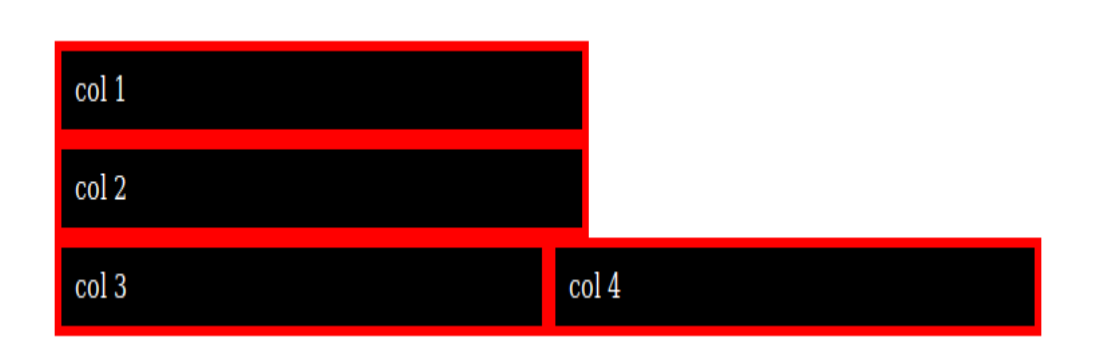

#### **Chapter 9: Using Bootstrap with Less**

« 12345»

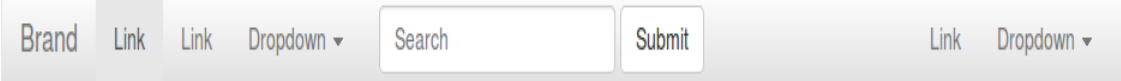

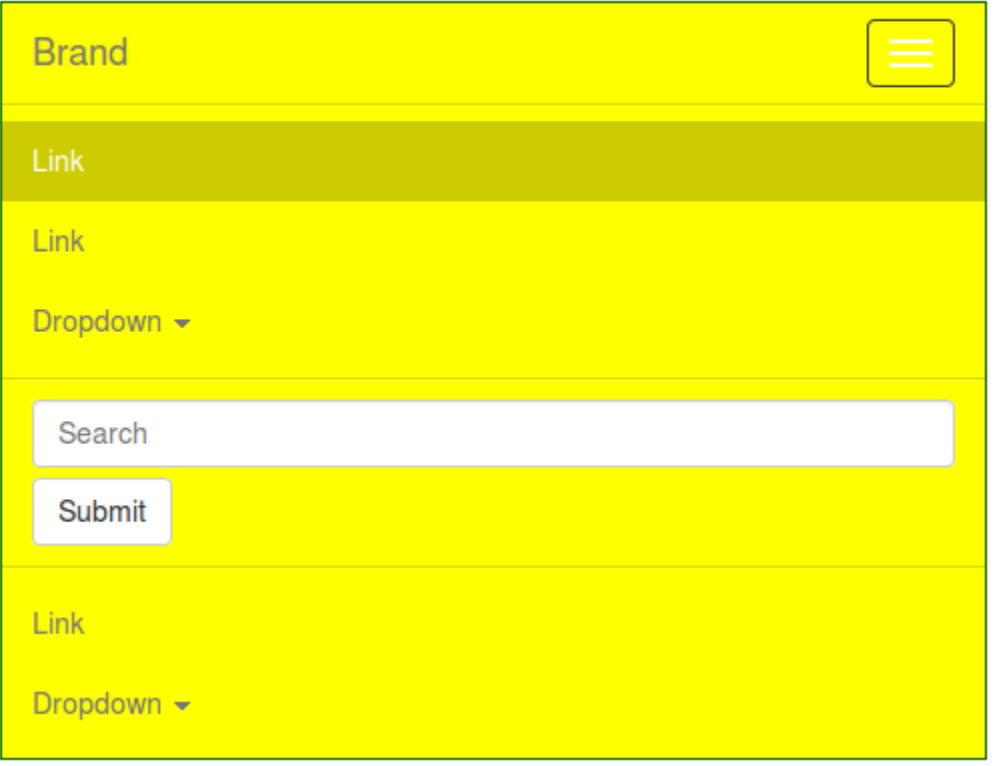

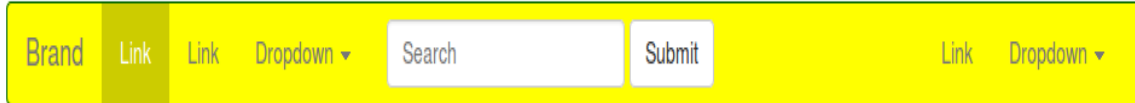

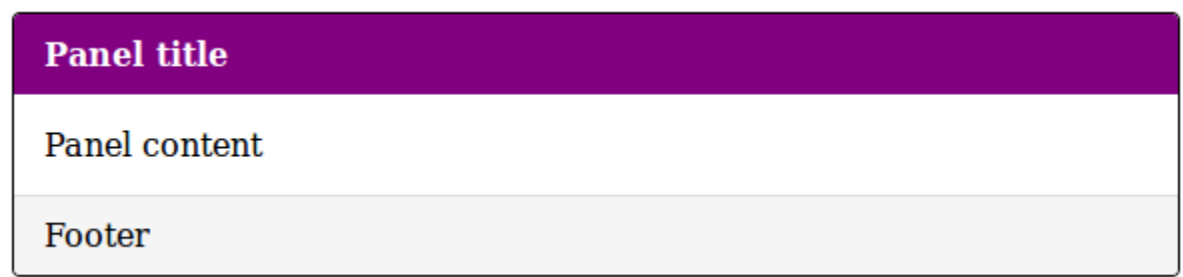

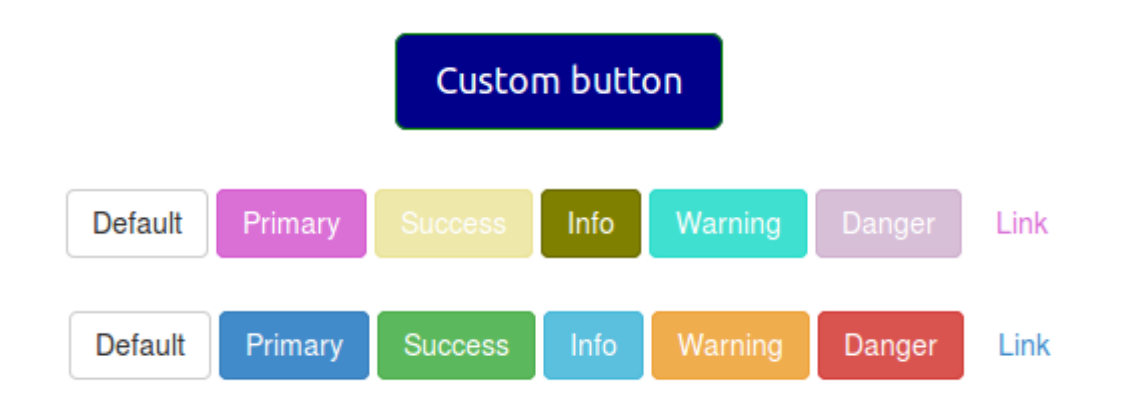

### **Chapter 10: Less and WordPress**

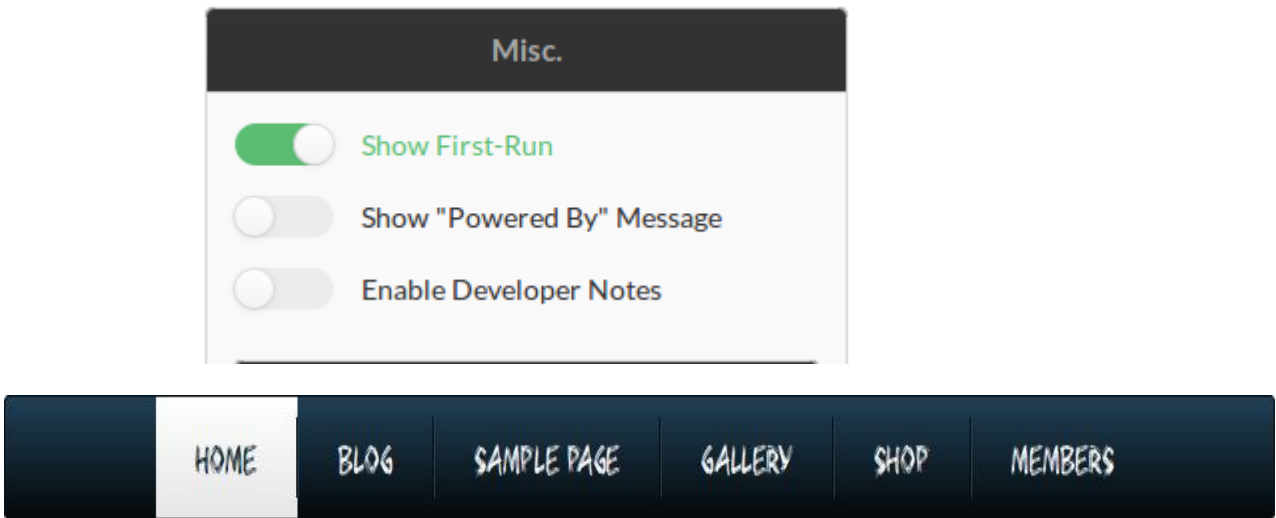

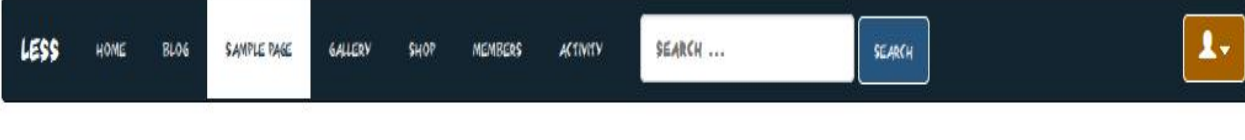

### SAMPLE PAGE

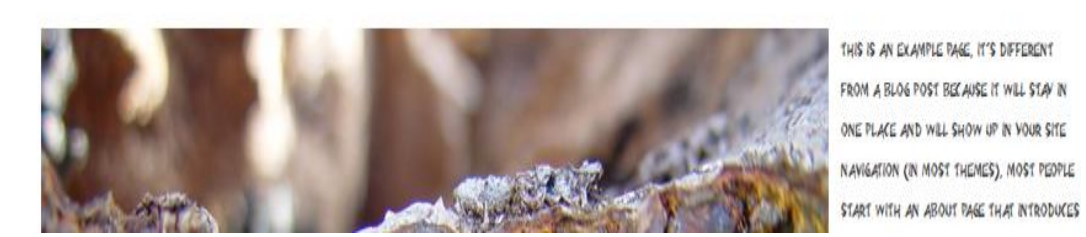

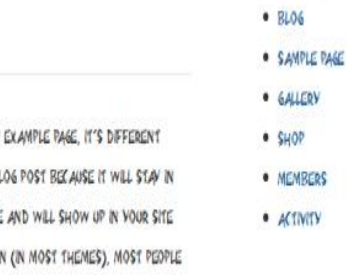

#### RECENT POSTS

 $+$  HOME

Less Home Blog

Members Activity Search.

#### $\sqrt{6}$  0 items  $-60.00 \div$ Search

#### Sample Page

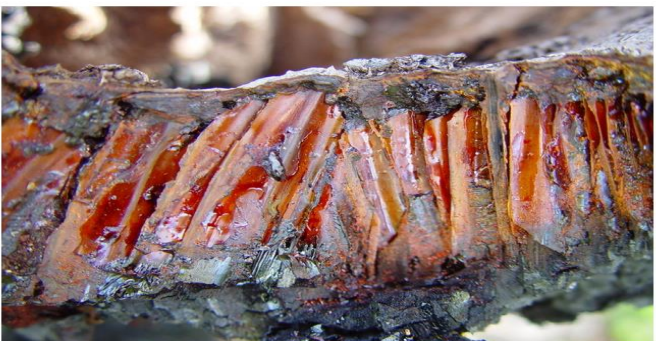

Gallery Shop

Sample Page

This is an example page. It's<br>different from a blog post<br>because it will stay in one<br>place and will show up in your<br>site navigation (in most<br>themes). Most people start<br>with an About page that<br>introduces them to potential<br>s

Hi there! I'm a bike messenger by day, ressering actor by<br>aspiring actor by<br>night, and this is my<br>blog. I live in Los<br>Angeles, have a great dog named Jack, and<br>I like piña coladas. (And gettin' caught in<br>the rain.)

#### **Recent Posts**

- 
- 
- 
- **CCFITE FOSTS**<br>
 Markup: HTML Tags and<br>
Formatting<br>
Formatting: HTML Tags and<br>
 Markup: Text Alignment<br>
 Markup: Text Alignment<br>
 Markup: Title With Special<br>
Characters ~ 1@#\$%^&^()-\_=+<br>  $\{J|J\}$ ....?,...

...or something like this:

The XYZ Doohickey Company was founded in 1971, and has been providing quality doohickeys to<br>the public ever since. Located in Gotham City, XYZ employs over 2,000 people and does all kinds of awesome things for the Gotham community.

As a new WordPress user, you should go to your dashboard to delete this page and create new pages for your content. Have fun! Prettified? <?php

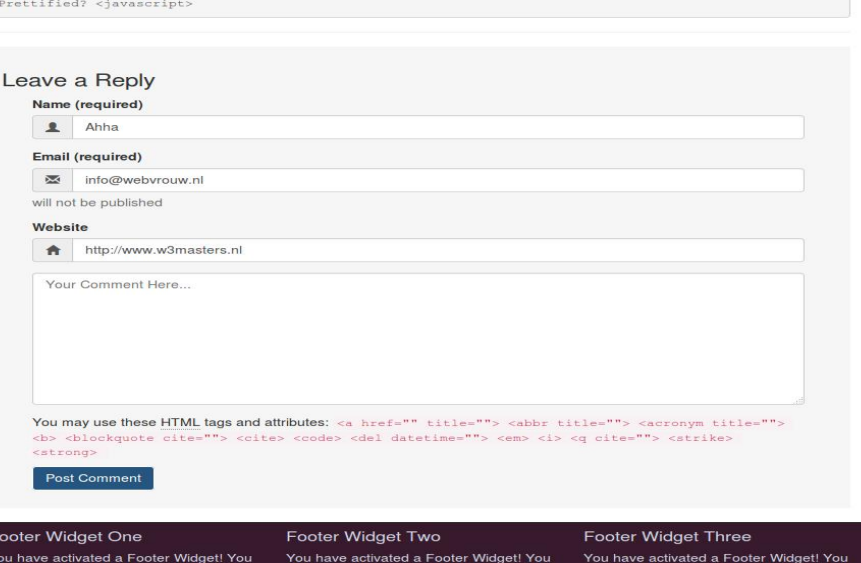

e activated a Pooter Widgett<br>ctivate this in the Theme<br>izer or put content in it under<br>ance > Widgets". Cust<br>"Ann

Leve acuvated a Footer Widget!<br>Seactivate this in the Theme<br>Service or put content in it under<br>Service > Widgets".

can deactivate this in the Theme<br>Customizer or put content in it under<br>"Appearance > Widgets".

Footer Widget Four You have activated a Footer Widget! You<br>can deactivate this in the Theme<br>Customizer or put content in it under<br>"Appearance > Widgets".

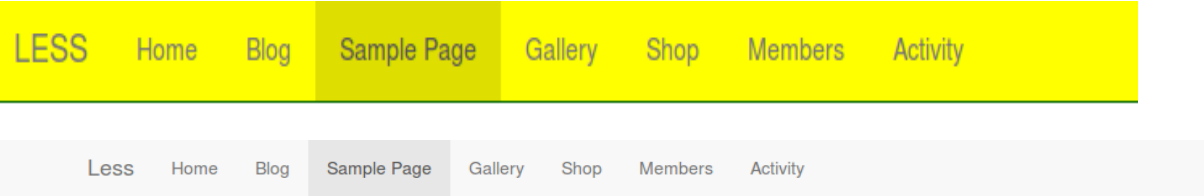

#### Sample Page

This is an example page. It's different from a blog post because it will stay in one place and will show up in your site navigation (in most themes). Most people start with an About page that introduces them to potential site visitors. It might say something like this:

Hi there! I'm a bike messenger by day, aspiring actor by night, and this is my blog. I live in Los Angeles, have a great dog named Jack, and I like piña coladas. (And gettin' caught in the rain.)

...or something like this:

The XYZ Doohickey Company was founded in 1971, and has been providing quality doohickeys to the public ever since. Located in Gotham City, XYZ employs over 2,000 people and does all kinds of awesome things for the Gotham community.

As a new WordPress user, you should go to your dashboard to delete this page and create new pages for your content. Have fun!

Prettified? <?php

Prettified? <javascript>

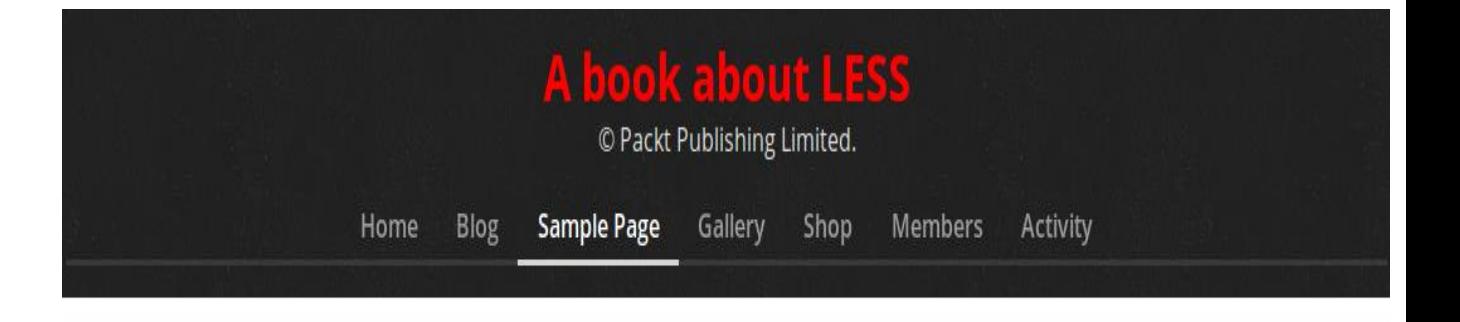

### **Sample Page**

#### **Archives**

- · January 2016
- · January 2013
- March 2012 · January 2012
- March 2011
- October 2010
- September 2010
- $\bullet$  August 2010
- July 2010
- June 2010
- May 2010
- April 2010
- March 2010
- February 2010
- · January 2010  $\bullet$  October 2009
- September 2009
- $\bullet$  August 2009
- July 2009
- June 2009
- May 2009

#### MY LOVELY TWITTER BUTTON

MY LOVELY TWITTER BUTTON

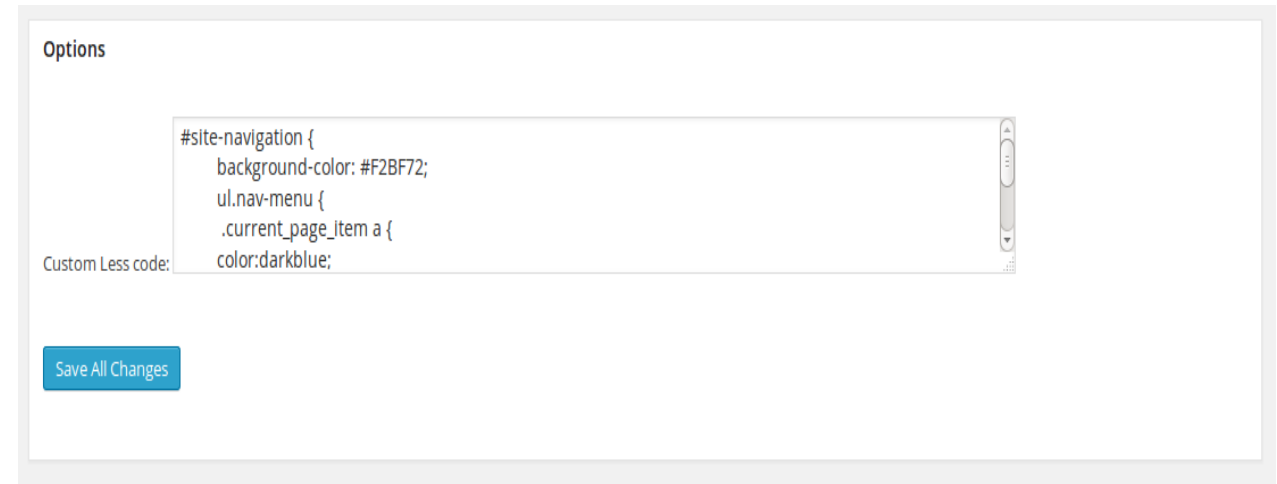

#### **Chapter 11: Compiling Less Real Time for Development Using Grunt**

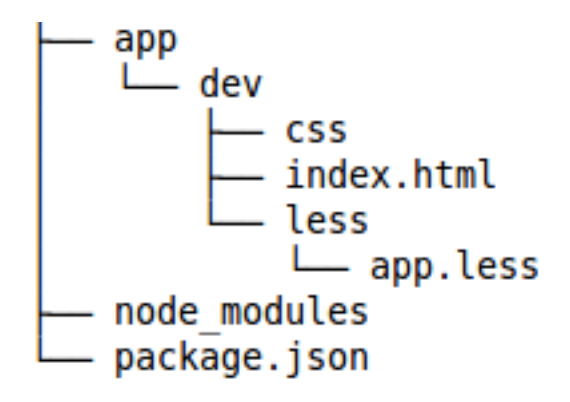

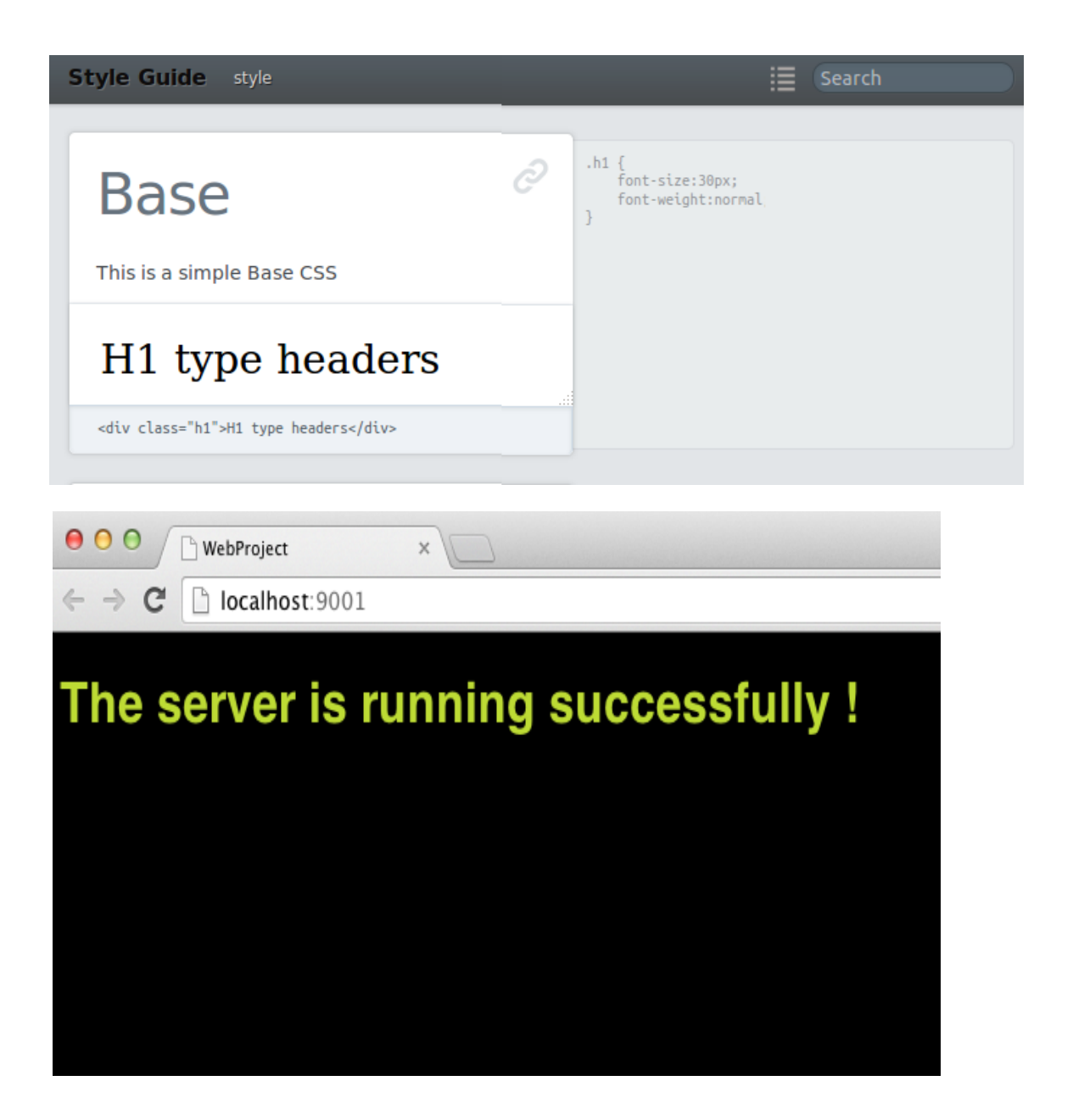

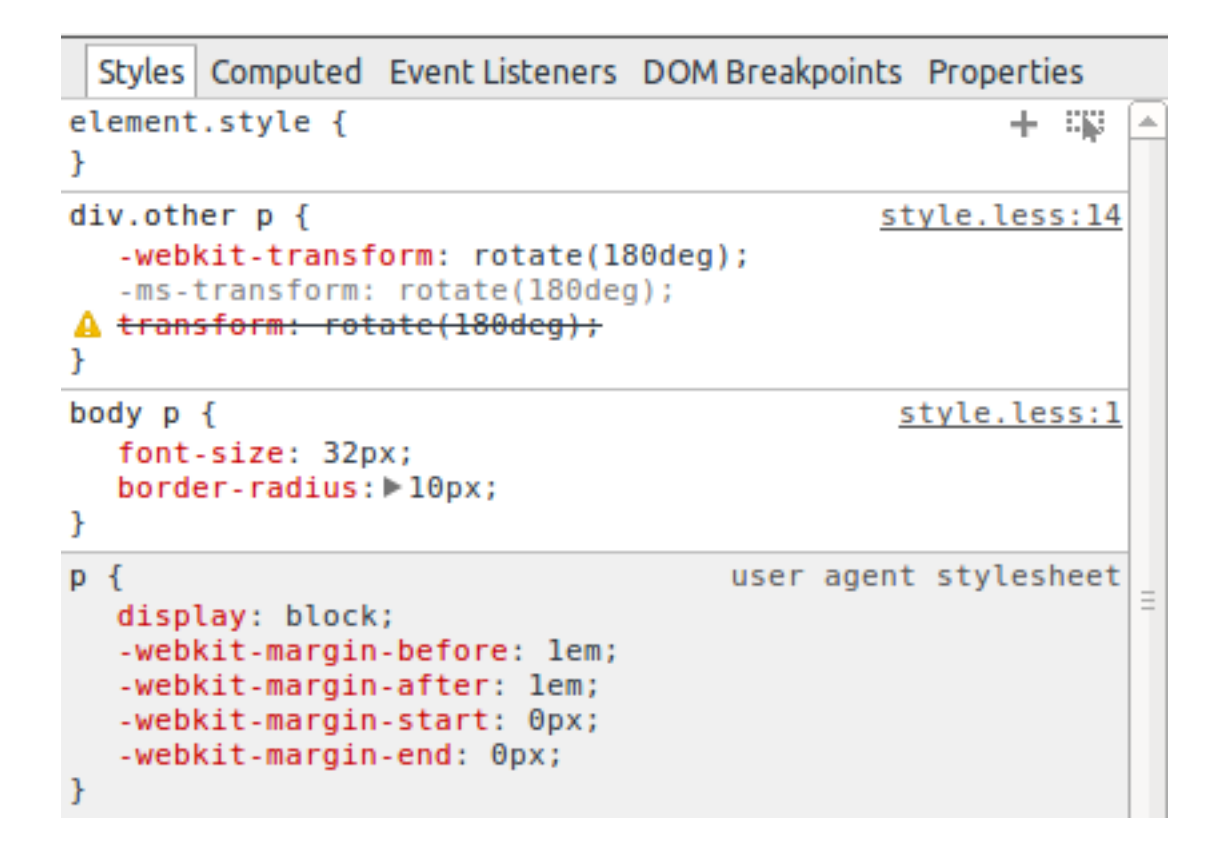